## ESS: Logging Off Job Aid

To close the Employee Self Service (ESS) application, click the **Log Off** button.

## Log Off button

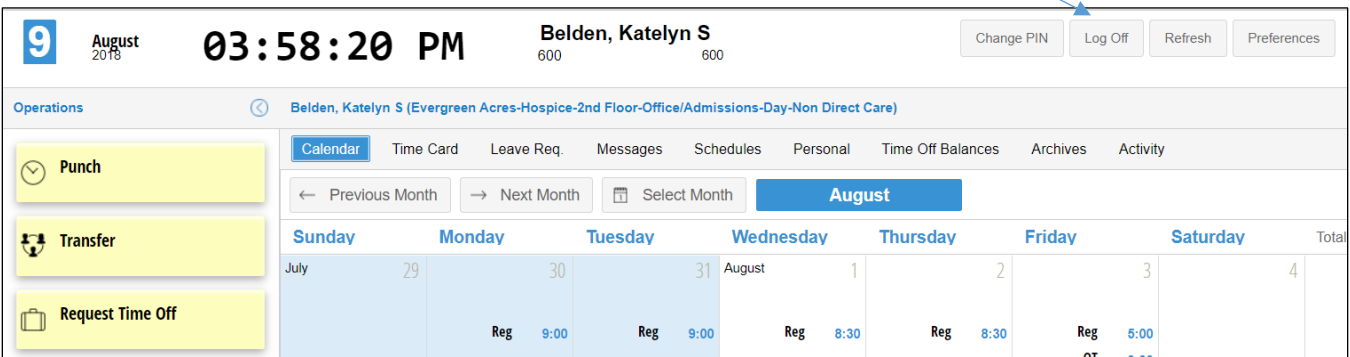

The Log in window is displayed after you have logged out.

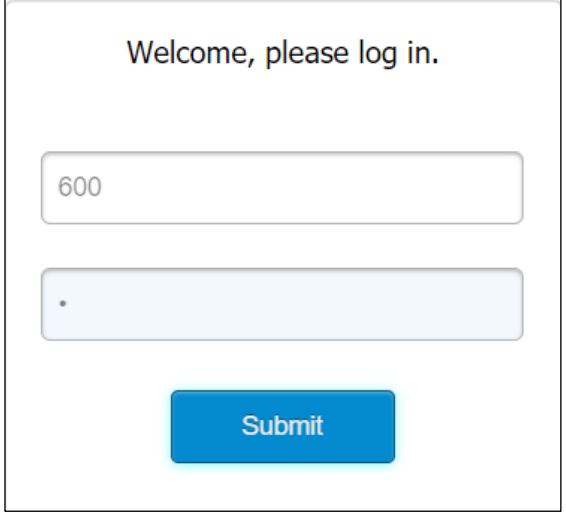

©2020-2021 Attendance on Demand, Inc. All rights reserved. Attendance on Demand is a registered trademark of Attendance on Demand, Inc. (AOD). Nothing contained here supersedes your obligations under applicable contracts or federal, state and local laws in using AOD's services. All content is provided for illustration purposes only.